## **XP-3000/3300 Series Fan Free Touch Terminal User's Manual**

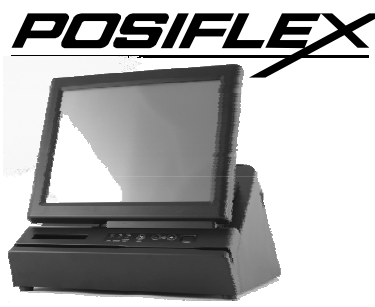

 $Rev \cdot AO$ 

#### **FCC Notes:**

This equipment generates, uses, and can radiate radio frequency energy and, if not installed and used in accordance with the instructions manual, may cause interference to radio communications. It has been tested and found to comply with limits for a Class A digital device pursuant to subpart J of Part 15 of FCC Rules, which are designed to provide reasonable protection against interference when operated in a commercial environment. Operation of this equipment in a residential area is likely to cause interference in which case the user at his owns expense will be required to take whatever measures to correct the interference.

#### **Warranty Limits:**

Warranty terminates automatically when any person other than the authorized technicians opens the machine. The user should consult his/her dealer for the problem happened. Warranty voids if the user does not follow the instructions in application of this merchandise. The manufacturer is by no means responsible for any damage or hazard caused by improper application.

#### **About This Manual:**

Posiflex has made every effort for the accuracy of the content in this manual. However, Posiflex Technology, Inc. will assume no liability for any technical inaccuracies or editorial or other errors or omissions contained herein, nor for direct, indirect, incidental, consequential or otherwise damages, including without limitation loss of data or profits, resulting from the furnishing, performance, or use of this material.

This information is provided "as is" and Posiflex Technology, Inc. expressly disclaims any warranties, expressed, implied or statutory, including without limitation implied warranties of merchantability or fitness for particular purpose, good title and against infringement.

The information in this manual contains only essential hardware concerns for general user and is subject to change without notice. Posiflex Technology, Inc. reserves the right to alter product designs, layouts or drivers without notification. The system integrator shall provide applicative notices and arrangement for special options utilizing this product. The user may find the most up to date information of the hardware from: http://www.posiflex.com or http://www.posiflex.com.tw or http://www.posiflexusa.com

All data should be backed-up prior to the installation of any drive unit or storage peripheral. Posiflex will not be responsible for any loss of data resulting from the use, disuse or misuse of this or any other Posiflex product.

All rights are strictly reserved. No part of this documentation may be reproduced, stored in a retrieval system, or transmitted in any form or by any means, electronic, mechanical, photocopying, or otherwise, without prior express written consent from Posiflex Technology, Inc. the publisher of this documentation.

#### **© Copyright Posiflex Technology, Inc. 2010**

All brand and product names and trademarks are the property of their respective holders. P/N: 15480900020

# **ALERT TO OUR HONORABLE CUSTOMERS:**

Please always read thoroughly all the instructions and documents delivered with the product before you do anything about it. Don't take any premature action before you have a full understanding of the consequences.

#### **DAILY MAINTENANCE GUIDE**

For regular cleaning of the XP systems, please use only soft haired brush or dry soft cloth. You may use moist soft cloth to remove stains when necessary. Apply only suitable amount of mild neutral cleaner for obstinate stains. Please note that never use Acryl dissolving solvent or Polycarbonate dissolving solvent. You may apply ammonia-based glass cleaner only on the screen surface.

## **ABOUT THIS PRODUCT**

Posiflex XP-3000/3300 series presents a whole new generation POS terminal, which is a combination of touch screen, printer, MSR, and the most reliable FanFree system. This integrated solution of XP-3000/3300 series not only less cable connection, but also carrying a brilliant performance to user in order to face the busiest situation.

XP-3000/3300 Series applies Intel Pine View CPU technology; fast speed Ethernet as well as plenty of connects ports of USB, Serial, VGA and CR ports. It also integrated with thermal printer, touch screen and MSR, as well as designed with gorgeous appearance and small footprint for counter space saving. The small and fully integrated system is suitable for many kinds of segments, such as general retailer, hospitality and restaurant. In addition, XP-3000/3300 series terminal assist small and medium business to serve customer effectively, speedy and precise.

- $\bullet$  All-in-one integrated system including touch screen, thermal printer and MSR which is the best choice of POS system with limited space.
- $\bullet$ Integrated thermal printer with paper jams easy to fix design.
- $\bullet$  One touch power ON/OFF design provides convenience control for terminal and printer.
- $\bullet$ The most reliable Fanfree structure for harsh environment.
- $\bullet$ Support Win POSReady, Win7 and Linux environment
- $\bullet$ Vertical type LCD panel with easy tilt angle adjustment
- $\bullet$ Supports SSD (Solid-State Drive) Data Storage Device or HDD
- $\bullet$ UPS function protects the system from intermittent power failure
- $\bullet$ External power support for COM 2/3 and VGA ports.

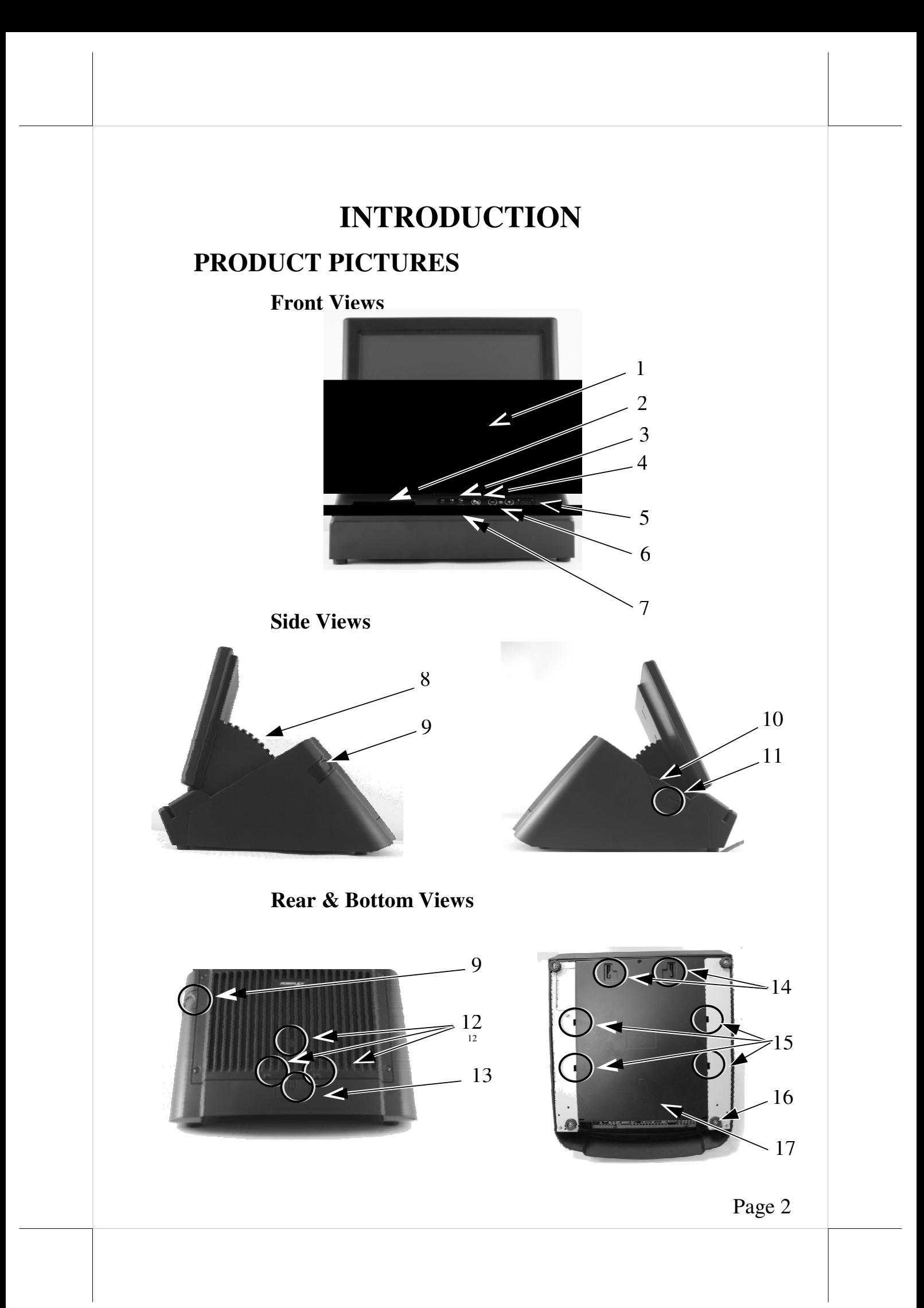

### **PARTS IDENTIFICATION**

- 1. LCD display with touch panel
- 2. Printed paper exit
- 3. LED indicator for power and printer status
- 4. Paper feed button
- 5. Power switch
- 6. Brightness control buttons
- 7. Magnetic Stripe Reader(Option)
- 8. LCD adjustable Holder
- 9. Lock/Release button for tilt angle adjust
- 10. Printer cover
- 11. Printer cover release button
- 12. Three screw holes in back cover for customer pole display integration
- 13. Cable Exit
- 14. Bottom plate compression lock
- 15. Bottom plate tenon
- 16. Rubber foot with bottom plate fixing screw
- 17. Bottom plate

### **PRODUCT FEATURES**

#### **Standard Features:**

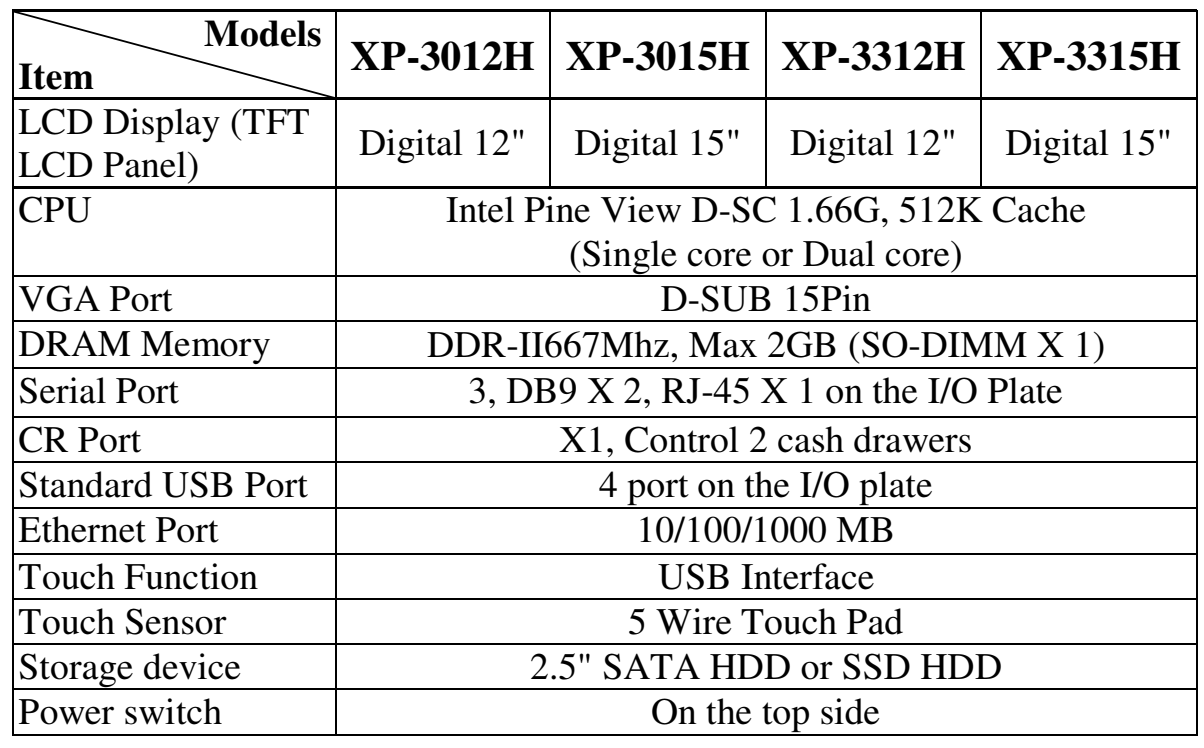

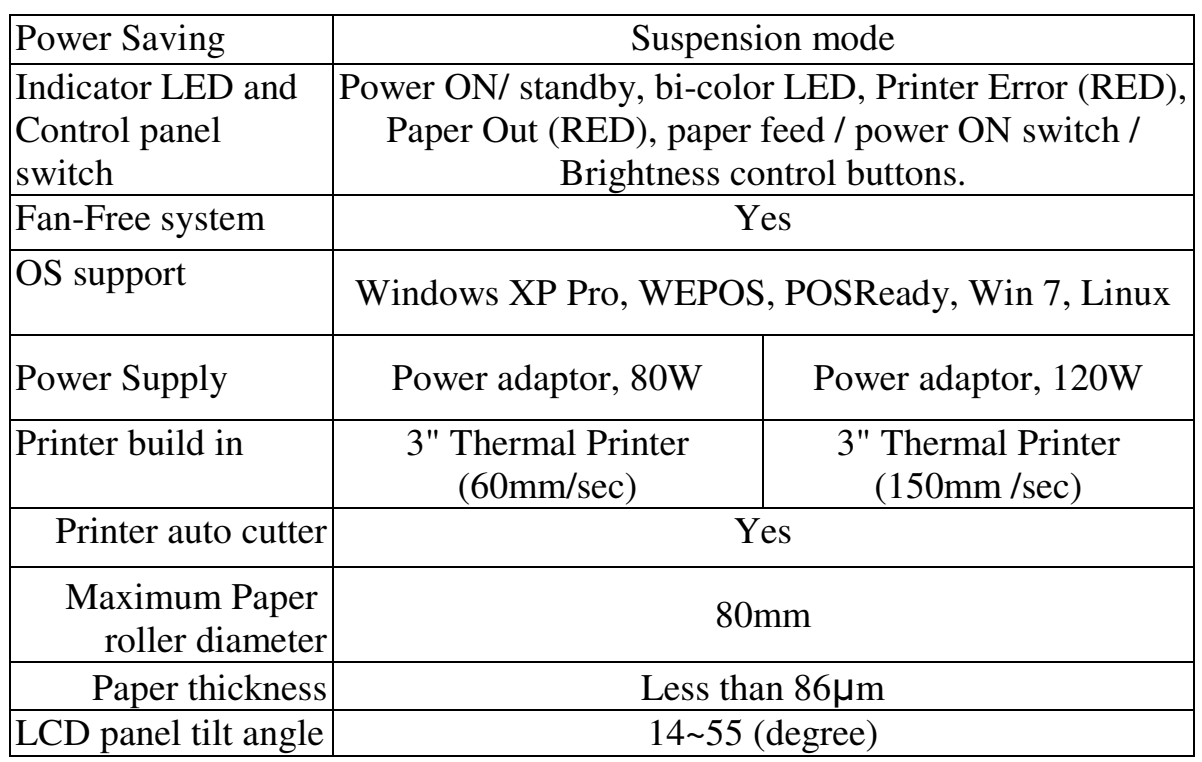

Table: Summary of features

### **Option Items:**

- **Note:** The underlined items in the following list means that option must be set prior to shipment from the factory. The rest items can be set by the dealers.
- a) DDR2 SODIMM memory expansion up to 2GB max.
- b) SATA SSD kit (SSD can't coexist with SATA HDD in main unit).
- c) Integrated upgrade kit:
	- $\bullet$ 2 or 3 track & JIS-II MSR
	- $\bullet$ PD-309/309U, 2x20 LCD Customer display.
	- $\bullet$ PD-330, 2x20 LCD Customer display.
	- $\bullet$ PD-2605/2605U, 2x20 VFD Customer display.
	- $\blacksquare$ PD-2606, 2x20 VFD Customer display.
	- $\bullet$  PD-76X4 series, LCD 4x30 LCD pole display. (PD-7614, PD-7624, PD-7634)
- d) Integrated  $2<sup>nd</sup>$  display 12"(LM/TM-2212)
- e) Preload OS Windows XP Pro, WEPOS, Win 7, POS Ready or Linux
- f) Wireless LAN adaptor in USB interface
- g) UPS Battery.
- h) RJ-45 to DB9 connector cable for COM3.

# **INSTALLATION GUIDES**

### **Hardware Power Switch and printer paper feed**

The power switch located in the front bezel of main unit. It is a pushbutton switch and controls the power on/off of the whole system. Also, next to the power and status indicators is the paper feed button for integrated printer.

This power switch turns the system on when pushed only. This switch turns the system off when pushed again during power on status. However, if the system hangs due to any reason such as software resource conflict, a simple push on the switch in 10 sec may turn off the power.

**Note: There must always be at least 10 seconds waiting before switching on again once the system is powered off successfully.** 

### **Brightness Control**

In the front bezel of main unit and next to the power switch, there are brightness adjust push button switches. Each single press on the  $+$  or  $-$  button changes the LCD panel display brightness by a small amount. When you press and hold the button the

change will keep on until release or extreme condition matched.

### **Indicators of power and status**

There is an indicator LED module serving for several purposes at front bezel. The relationship between the indicator status and other conditions is summarized in following table:

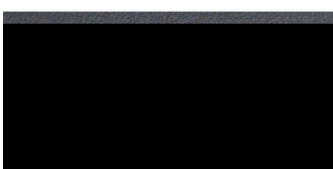

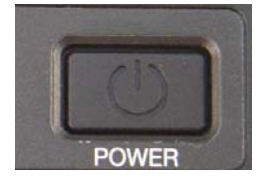

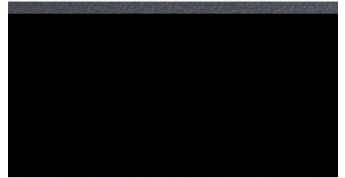

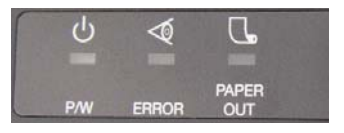

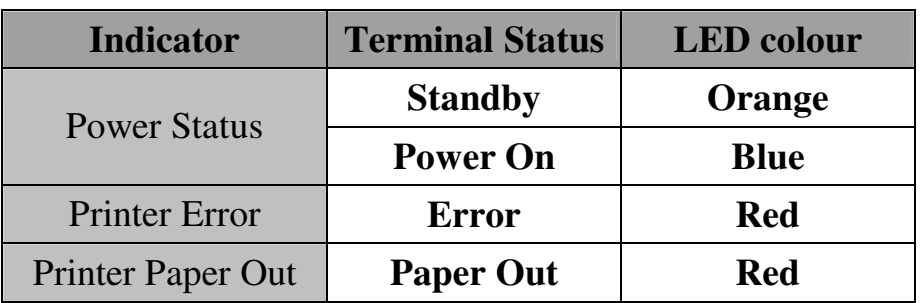

**CAUTION: Before any installation or cable connection to the set, please always make sure that the system is turned off and the external power source to the set is removed to prevent electric hazard! Never touch any metal pin in the connectors or circuits to avoid high voltage hazard or electrostatic discharge damage unless the operator is well grounded. Failure to do the above will void the product warranty!** 

### **Display Issues**

#### **Main LCD Display**

For best viewing result, please set your display resolution is 1024 x 768. The system Video Memory is shared from system memory. XP-3000/3300 series support DVMT Function and the video memory size is default in 128 MB and can be set to be 64 MB.

### **VGA Port**

The VGA port in the XP-3000/3300 system supports either a rear mount  $2<sup>nd</sup>$ display or a separately connected LCD monitor or touch monitor. To support the DC power to the  $2<sup>nd</sup>$  display monitor, it required a qualified technician to set up through BIOS setting. To supply the necessary power through the VGA connector, please refer to the Posiflex technical information. **Do not connect other monitor to this port before the power in this port is disabled.** 

#### **Posiflex USB Touch Manager**

A program named "Posiflex USB Touch Manager" and a right-click sticky button tool in the program group "Posiflex USB Touch Tools" is installed in

the preloaded Windows system with a USB interface touch panel controller. This program can also be obtained by download from the POSIFLEX web site.

#### **Mouse Emulation Touch Function**

The touch panel in XP-3000/3300 system uses internal USB interface as standard and occupies no external port. When the touch driver is properly installed, this touch panel works exactly like a standard mouse for each interface. Nevertheless, if the system is running under safe mode, the touch panel calibration may become

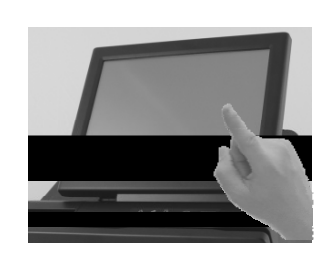

unsatisfactory due to disabled drivers. It is recommended to use a standard USB mouse or keyboard in this mode.

All the mentioned mouse emulation functions can be manipulated through relevant software. The system can give a beep and a click on the left button of a mouse at the point when the touch panel is touched. If the point touched is dragged across the screen surface, it works as the mouse drag and drop feature. If the point is touched, released and touched within a short time interval, it is double-clicking left button of the mouse. To obtain the effect like clicking on the right button of a mouse, touching any point on the screen surface after touching the right-click sticky button results as a click on the right button of the mouse at that point.

### **Printer Operation**

In the left side of XP-3000/3300 series' main unit, the printer with auto cutter is integrated in XP-3012/3015/3312/3315.

For loading paper, please follow step A to F sequentially with refer to pictures to use the printer.

- **Step A:** Please hold the LCD panel and push lock/release lever for tilt angle adjust forward. Turn the panel forward to most vertical position (**Note 1**).
- **Step B:** Push the printer cover release button.

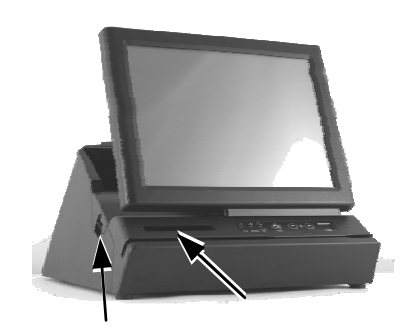

Printer cover release button Paper Exit

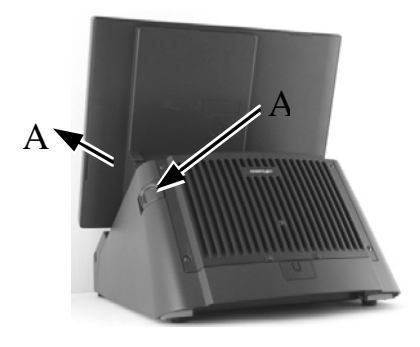

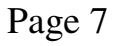

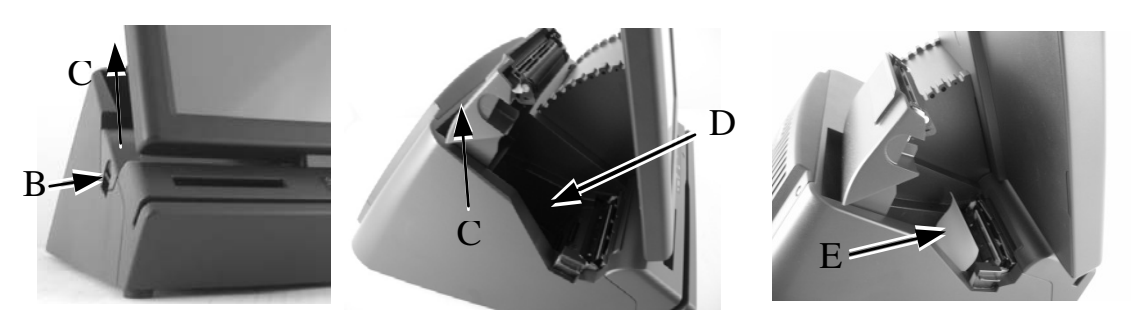

**Step C:** Pull up the printer cover.

- **Step D:** Loading the paper roll and please notice that the paper roll's orientation should be face the printer head.
- **Step E:** Please pull the paper longer then paper exit and close the printer cover at the centre of front and please watch your finger during this step in order to reduce hurt occur.

After finished steps A to E, the printer will cut the excess paper automatically after the paper cover closed if the system power is turn on.

**Note 1: In order to protect the users' fingers, please notice that the push lock button in the lock/release lever. When the LCD panel needs to be push or pull from the most rear end, please press the push lock and the lock/release lever at same time then the LCD panel can pull or pull from the** 

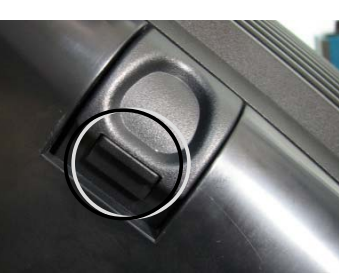

**rear end . Otherwise, the final level of tilt angel will be lock. The push lock button only work when push or pull the final level of the LCD panel adjustment.** 

#### **Paper Near End Sensor**

The near end sensor for paper roll in the printer is able to have the printer work with paper rolls of several bobbin sizes. Please refer to the picture at right for the inside of the paper roll compartment that there are a plastic thumb wheel for bobbin size

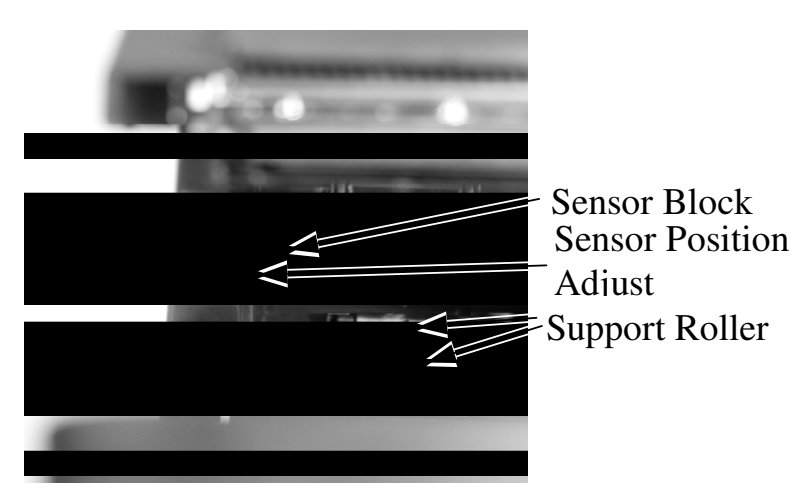

adjustment and a sensor block in the wall. Turn the thumb wheel to adjust the

appropriate position of sensor block. The default height of near end sensor is the lowest position.

#### **Self Test**

For XP-3000/3300 series printer's test mode, please turn off the terminal first. After the system power off, please press and hold down the feed button while turning on the system power switch. The printer will then perform a self-test mode. A sample slip of self-test result is printed as in the sample at right.

The header is printed in text mode and the rest part of this slip is printed in page mode. If FEED button pressed at this moment, a font table will be printed in text mode again. To exit the test printing, please turn the printer off and on again.

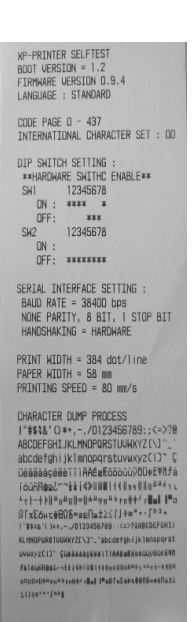

#### **Paper Cutting**

Generally, after paper printed and automatically cut every time, printer will retract the paper roll in order to reduce the paper loss (adjustable function, please see following chapter "**Printer setup**").

The printer will leave the advance paper in 4.8 mm long for each print. It is highly suggested to print the logo and necessary paper feeding to make 4.8 mm paper advance right after each cut to prevent curling up and jamming of paper front edge inside the paper exit slot. Another important issue is please set every receipt length at least **6cm** for every auto-cut model in order to let the receipt pass through the paper exit channel and easily to take. Please notice that if the receipt length is not enough 6cm, the printer will automatically push the paper to 6 cm.

#### **Printer setup**

There are two difference way to setup XP-3000/3300's printer. Firstly, one is the DIP Switch inside of terminal for setup the function such as baud rate, Full-cut mode and others. Another switch is setup trough software to adjust not only the hardware switch function but also add printer density and others. Through software adjustment, the printer can set up the software setup is the

highest priority of printer setup mode. For the setup priority of printer, whatever hardware switch or software setting can be choose by software.

#### **CAUTION: On doing any function's modification of switches, please contact authorized dealer or technicians. Failure to do this could make the printer malfunction.**

#### **Paper Jam Problems**

**When Paper is jammed inside the printer** – Push down the hood release button then the printer cover can be released. Remove the jammed paper and reinstall the paper roll. Close the hood properly and firmly for operation.

### **Magnetic Stripe Reader (Option)**

For magnetic stripe card reading, please insert the card to the bottom and magnetic stripe facing the marked aside of slot. In spite of the card's movement can be two-way of the slot, the reading process should be passing through whole slot horizontally. A nonstandard card recorded without complete degaussing prior to recovery may accept only one direction in card reading.

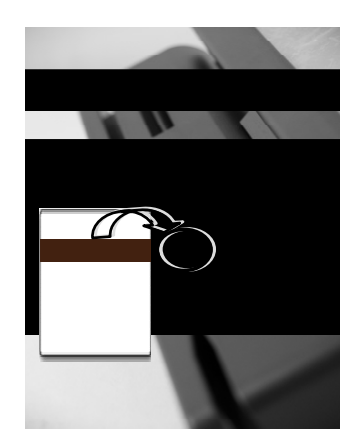

The MSR in XP-3000/3300 series reads the ISO or JIS-II magnetic stripe card

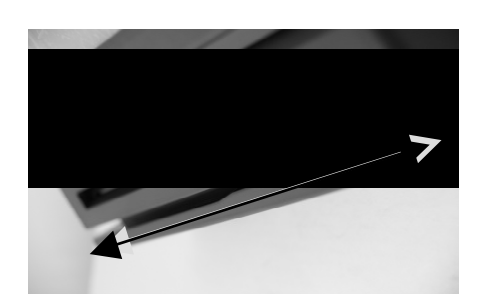

without driver. Yet, there is a "Posiflex USB MSR Manager" program provided to control some parameter configuration for ISO MSR. The controllable features in this program covered: each track enable/disable, Alt+Num approach for ASCII codes and Leading/Stop code enable/disable. The function for enabling

each track comes in effect only when the track is physically available. Please find in the Product Information CD delivered with system "\Drivers\SD\_Series\USBMSR\_xxx" and "Set Up" this manager program or download the installation program from our official website http://www.posiflex.com or http://www.posiflex.com.tw.

## **UPS Battery (Option)**

#### **CAUTION: Please notice that to connect the UPS battery only before power up the system or when system is switch off. Always disconnect the UPS battery when the system is to be left powered off for more than few days.**

When the XP-3000/3300 system is ordered with the UPS battery, the UPS battery is in the carton at delivery. Please release the compression lock of bottom plate and open the bottom plate as picture at right. Next, please unfasten these two screws which fasten the UPS bracket and take out the bracket as shown in the lower left picture.

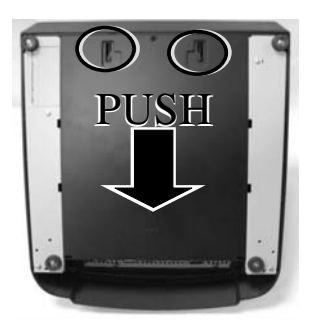

Please take it out and place it in the battery compartment at centre lower part of the bottom area as arrowed in the picture at bottom centre. Passing the cable through the groove and connect the cable to its connector in the main connection area which shown in the picture at bottom centre. Assemble the bracket after plug the connector and cover the bottom plate.

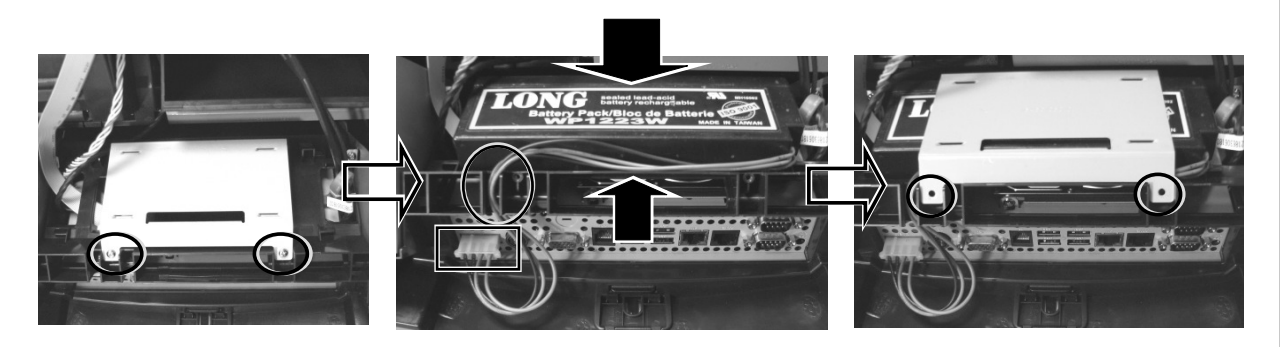

**Please pay particular attention to the environment requirement for UPS battery in following chapter "APPLICATION ENVIRONMENT".**

### **I/O Plate**

Please follow steps A to C sequentially with reference to pictures to use the I/O Plate.

- **Step A:** Please hold the LCD panel and push lock/release lever for tilt angle adjust backward.
- **Step B:** Turn the panel backward to most horizontal position
- **Step C:** Please hold the base and pull up the terminal **carefully** than you will see the I/O plate.

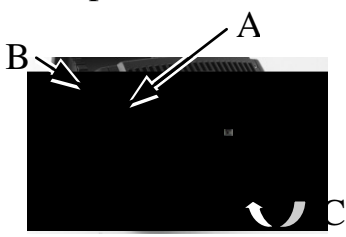

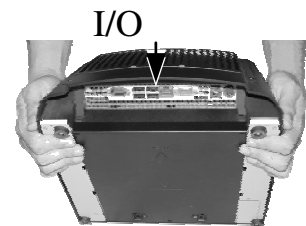

### **I/O Plate View:**

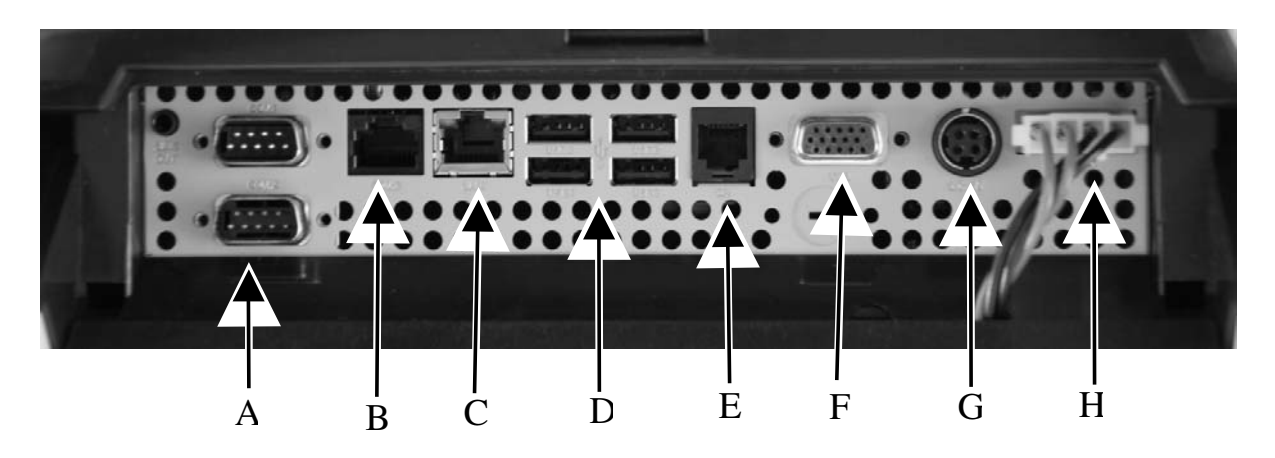

- A: 2x Serial Port (RS-232) COM1&2.
- B: 1x Serial Port (RJ-45) COM3.
- C: 1x LAN Port.
- $D \cdot 4x$  USB Ports.
- E: 1x CR Ports.
- F: 1x VGA Port (D-sub, 15 PIN).
- G: DC Power connecter.
- H: UPS Connector.

In XP-3000/3300 system, COM2 and 3 can supply a +5 V DC through system BIOS setting and +12V through jumper setting. The VGA port can delivery +12 V power through system BIOS setting for Posiflex LCD display monitor.

N**evertheless, except Posiflex peripheral device, do not connect any other device to this port before the power in this port is disabled.** 

#### **CAUTION: Please turn off the system power first! Then hold the base and move the terminal carefully.**

#### **Connecting Cables**

To have the terminal ready for operation, please connect all required cables to the appropriate connectors. Please make sure that each connector is connected to the correct port with the correct orientation. **Damages due to incorrect connection or orientation are not covered by product warranty!**

Some connectors like the LAN or CR connector have to be gently inserted until a click is heard. It is recommended that connectors such as the COM port and VGA connector be screwed into place once seated. Please make sure that each connector has to be connected to the right device in the right way.

#### **CAUTION: On doing any insertion or extraction of any connector, please always hold the connector head itself instead of pulling on the cable wire. Failure to do this could damage the cable and jack that is considered as an artificial destruction and is not covered by the warranty.**

### **Preparing the Main Unit**

Before install the rear mount upgrade kits such as customer display, there is one step needs to do. Please release the cable exit cover as following steps:

A: Please find the back of cable cover which just near the I/O plate.

B: Please use the Fingertip to release compression lock.

C: after the cable cover released, please cut the circle part which show in the picture C.

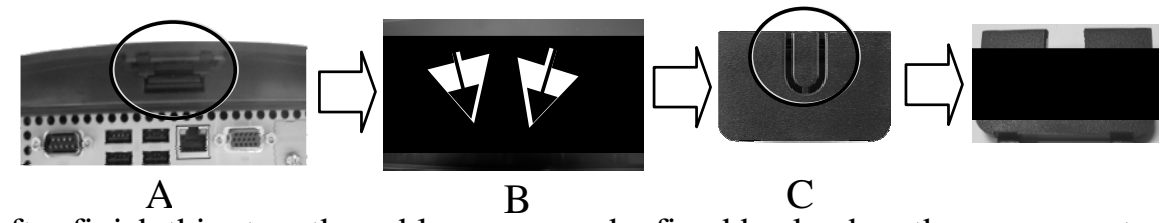

After finish this step, the cable cover can be fixed back when the rear mount upgrade kits fixed.

### **Rear Mount Upgrade Kit**

There are plenty of upgrade kits of XP-3000/3300 series for choice. To install these upgrade kits, please refer the installation guide of each kit. For some interface such as serial ports and VGA ports, please remember to enable the power supply of the main unit for the upgrade kit if the serial or VGA interface model is used.

The power supply in the I/O port must be disabled if it is no longer to support these intended devices otherwise **any damage or loss caused consequently shall be out of product warranty!** 

#### **Customer Display**

In order to communicate the transaction total to the customer conveniently, there are optional upgrades kits such as PD-330 and PD-2606 are the rear mount customer display kits for XP-3000/3300 series. Counter space saving design

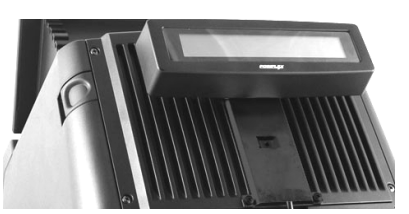

with  $2*20$  VFD (PD-2606) and  $2*20$  LCD (PD-330) provides the clearest view for customers. In addition, real base mount graphic STN LCD pole display

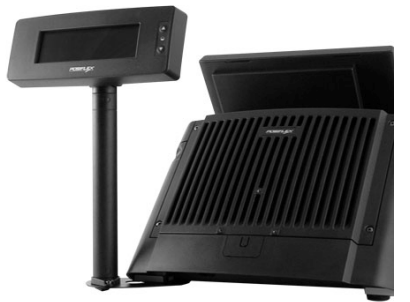

PD-309/ 309U/ 2605/ 2605U/ 7614/ 7624/ PD7634 which support traditional/simplify Chinese and Arabic language can be integrate to the XP-3000/3300 series for more applications. For installation of these customer displays, please refer to the user manual of each display or contact local authorise technician.

### **2nd LCD Panel**

There are two sizes of  $2<sup>nd</sup>$  monitor can integrate into XP-3000/3300 series which are 12"  $2<sup>nd</sup>$  LCD LM/TM-2212(screen resolution is 1024 x 768) TM-2212 is a 12" LCD touch monitor which can mount a magnetic stripe reader for customer use to.

The VGA port in the XP-3000/3300 system supports either a rear mount  $2<sup>nd</sup>$  display or a separately connected LCD monitor or touch monitor. To support

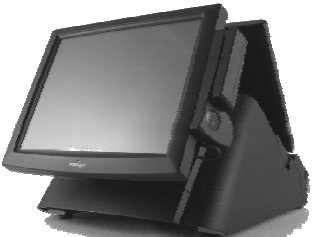

the DC power to the  $2<sup>nd</sup>$  display, it required a qualified technician to set the power supply in XP main unit through the VGA connector according to Posiflex technical information. **Do not connect other monitor to this port before the power in this port is disabled.** 

**Note: When 2nd display is connected, the screen display of system boot up stage and application in some OS will be smaller than usual in both 1st and**  2<sup>nd</sup> displays.

## **Connecting Cash Drawer (Option)**

The RJ11 connector in I/O area of a XP-3000/3300 system can be used for controlling most of the common cash drawers available on the market. However, it is most recommended to use Posiflex CR-2000 or CR-2200 or CR-3100 or CR-3200 or CR-4000 or CR-4100 or CR-4210 or CR-6310 for best compliance to operate the opening mechanism and to monitor the drawer open status.

Use the cable supplied with the cash drawer for connection to the CR port in XP system. This cable has a 6-pole plug at one end and an 8-pole plug at the other. The 8-pole plug should be inserted into the connector marked: "signal cable from POS Printer" at the rear of the cash drawer. The 6-pole plug should be inserted in the connector marked "CR" found in the main connection area in the system.

### **System Recovery**

For XP systems preloaded with Windows XP Pro/ WEPOS /POS Ready / Win 7 / Linux on HDD or Solid State Drive, Posiflex provides recovery

DVD delivered with the terminal for the preloaded operating system. **The System Integrator shall take care of software restoration after OS recovered.** A Posiflex supplied USB interface DVD drive will be required for such action. Other brand DVD-ROM drive may require its own driver different from what supported in the recovery DVD.

**Please use the recovery DVD in rescue operation only. Using it otherwise may wipe out whatever stored in the storage device!** All upgrade devices drivers needed for manual installation in usual way are available in the subfolder "\drivers" in OS recovered HDD and the latest versions of these

required drivers will be available on our web: http://www.posiflex.com. Then follow instructions from your system integrator for software recovery.

### **Operating System Installation**

This product is highly professionalized equipment. The installation of an OS into a machine without any preloaded OS could be a major difficulty for average user or obstacle by possibly unintentional negligence even for PC veterans to accomplish such a task. Therefore, OS installation into a system without preloaded OS is highly discouraged. Posiflex Technology, Inc. shall not be responsible for any technical support to questions on this aspect.

# **APPLICATION ENVIRONMENT**

It is **very** important that you check the following operational guidelines:

## **Ventilation**

This terminal must **NOT** be operated in an environment with restricted ventilation. There must be at least 25 mm air clearance around any top or side ventilation holes with a free flow of air around the unit at **ALL** times for the installation.

### **Operating Environment**

The equipment must not be operated or stored in extremes of both temperature and humidity/moisture. (Operating range 0°C to 40°C and up to 80% humidity – none condensing, max. wet bulb 26°C)

### **UPS Battery (option)**

#### **General care:**

The UPS battery is consumables beyond product warranty. Please definitely observe the alerts in beginning of this manual. Please always **disconnect** the battery if the system is to be powered off for more than few days. Reconnect it and turn on the system to recharge the battery for  $1 \sim 2$  hours every 3 months / every month for temperature lower than / over 30°C. Temperature above **40°C must be strictly avoided** as it could cause termination of battery life and

unexpected result even if the battery is not in work. The UPS battery can support basically the data preservation and smooth operation during intermittent or up to 30 minutes.

#### **Battery replacement:**

In the preloaded OS for Jiva system, there is a built in utility Power Manager that will interface the UPS battery monitor status with user. When the health warning popup messages or inoperable messages pop up, please immediately replace the used up UPS battery at power off.

#### **Emergency treatment:**

The battery is constructed maintenance free and leak proof. However, should any accident happen and the sulphuric acid from the battery spills on skin or clothing, wash immediately with water. If the acid comes in contact with eyes, rinse eyes with large amount of clean water and see a doctor immediately. A larger external battery may be connected to give an extended operation. Please check your dealer about this capability when required.

#### **WARNING:**

**If there are any signs of over charging or leakage of electrolyte please contact your dealer immediately** 

### **Power Supply**

The operating voltage range of the power adaptor should cover the local power supply for proper operation. The power cable, the power outlet and any power fusing arrangements must conform to local safety regulations.

Please never do any connection / disconnection when system is still powered on. Please always keep the external power adaptor in a free air circulation.

### **Automatic Power on Control**

The system may also turn on according to some preset conditions such as Modem Ring Up and Alarm Clock Wake Up or LAN Wake Up.

When the XP system is turned off after a successful boot up, the preset automatic power on functions will keep monitoring for the preset conditions and turn on the system when the preset conditions are met.

Please notice that if the XP system is improperly turned off before a complete boot up procedure, the above preset power on control functions will be disabled until next turning off after a complete boot up.

### **Storage Device**

The standard system storage device is 2.5" SATA HDD in the main unit. This device can be replaced with an option SATA SSD HDD.

# **TECHNICAL MANEUVERS**

Some technical maneuver in XP-3000/3300 series such as serial COM port +5V/+12V power supply settings is supported in system jumper setting and printer parameter setting. However, such support is limited to the application of specific Posiflex peripherals and must be disabled when the Posiflex peripherals are disconnected. **Failure to follow the discipline would result in electric or fire hazard and such consequences are not covered by product warranty!**

The rest applicable technical maneuvers include system CMOS data reset, system reset, DRAM upgrades and installation of optional SATA SSD. All these technical maneuver operations require purchase of applicable Technical Manual from Posiflex or consultation from Posiflex authorized dealers and should be handled only by a **qualified technician**.

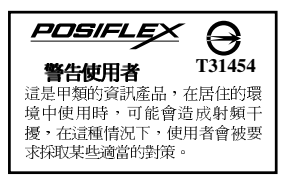